## **Excel-Funktion KALENDERWOCHE**

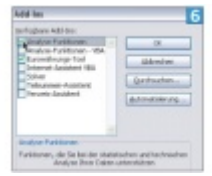

KALENDERWOCHE leistet nützliche Dienste; installieren Sie diese Funktion deshalb nach Die Funktion Nettoarbeitstage berechnet die Arbeitstage zwischen zwei Daten

Das Phänomen Kalenderwoche: Keiner kennt sie auswendig und doch wird sie immer wieder für die Terminplanung hinzugezogen. Natürlich bietet auch [Excel](http://www.computerwoche.de/tv/709/excel-2007-das-pivot-layout.html) eine Funktion, um die Kalenderwoche zu berechnen – auch wenn sie standardmäßig nicht installiert ist. Um das nachzuholen, wählen Sie das Menü Extras/Add-Ins und markieren danach "Analyse-Funktionen". Klicken Sie auf OK, um die Installation abzuschließen. Ab jetzt steht die Funktion KALENDERWOCHE zur Verfügung: =KALENDERWOCHE(Datum;Rückgabe)

Das Argument Datum besteht aus der Zelle, die ein Datum enthält, für das Sie die Woche wissen möchten. Besondere Beachtung verdient vor allem das Argument Rückgabe, das aus dem Wert 1 oder 2 besteht. Es bestimmt, an welchem Tag eine Woche beginnt.

\* Wenn Sie eine 1 eingeben, beginnt die Woche an einem Sonntag. Nach diesem Muster wird zum Beispiel in den USA verfahren.

\* Wie in den meisten europäischen Ländern startet die Woche auch in Deutschland am Montag. Sie müssen also eine 2 eintippen, um zu einem korrekten Resultat zu kommen.